# **Austauschen des Papiereinzugsmoduls**

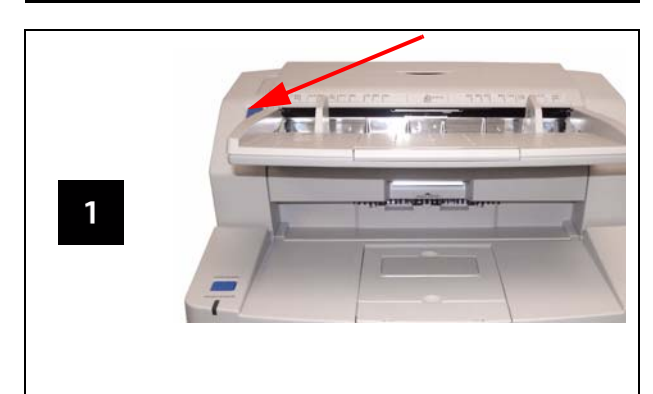

Drücken Sie auf den Knopf, um ADF-Tür zu öffnen.

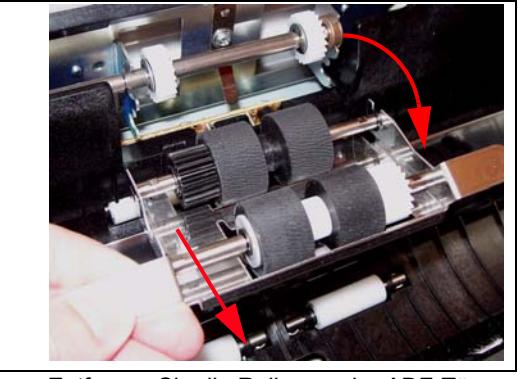

Entfernen Sie die Rolle von der ADF-Tür.

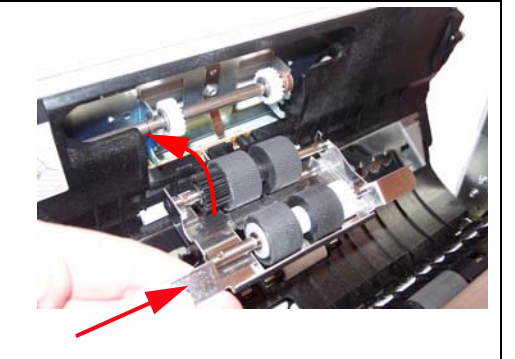

Setzen Sie eine neue Rolle ein und drehen Sie die Rolleneinheit nach oben.

### **Kontrollleuchten und Fehlercodes**

#### Die Farbe der LED gibt den Scannerstatus an:

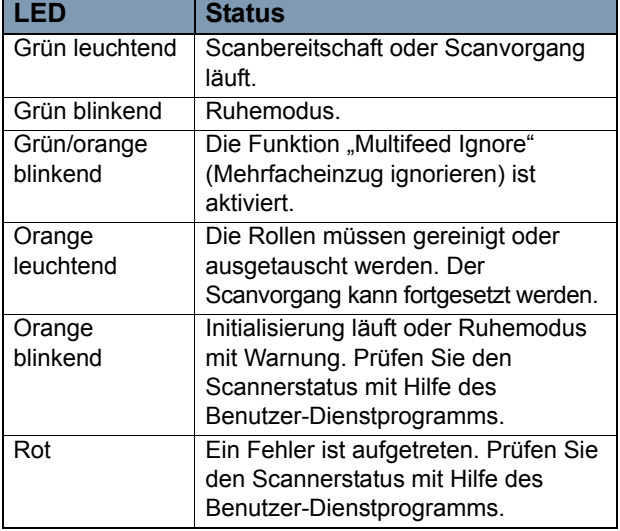

### **Verbrauchsmaterialien und Zubehör**

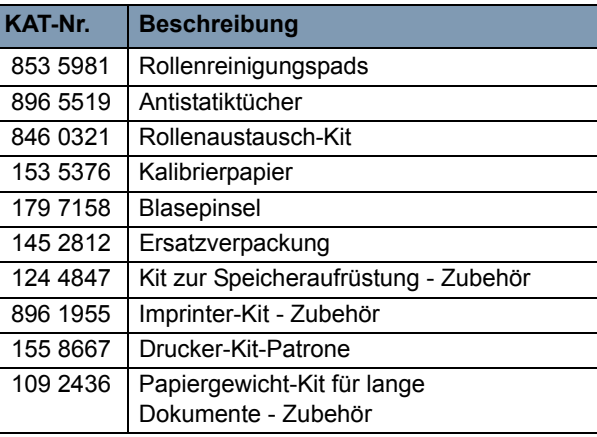

EASTMAN KODAK COMPANY343 State Street Rochester, New York 14650 USA A-61691\_de / Teilenr. 7J3601 Juli 2010 © Eastman Kodak Company, 2010 TM: Kodak

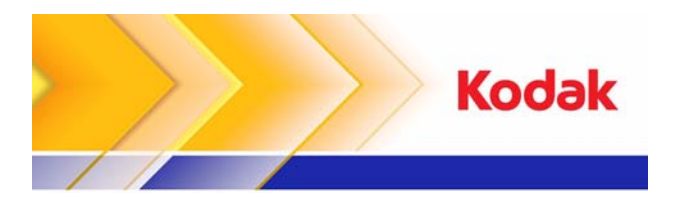

# *Trūper* Scanner-Serie

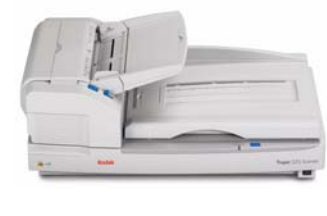

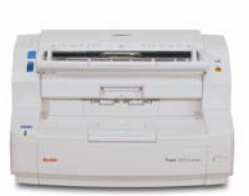

```
Referenzhandbuch
```
### **Kodak Service & Support**

#### **www.kodak.com/go/disupport**

#### **1.800.822.1414**

 *(Gilt nur für die USA und Kanada. Bitte wenden Sie sich in allen anderen Regionen an Ihr lokales Kodak Support Center)*

Halten Sie bitte folgende Angaben bereit, wenn Sie sich an den Support wenden:

- •Beschreibung des Problems
- Scannermodell und Seriennummer
- Computerkonfiguration
- •Verwendete Softwareanwendung

 $\overline{2}$ 

 $\overline{\mathbf{3}}$ 

### **Rollen des ADF-/Ausgabebereichs reinigen**

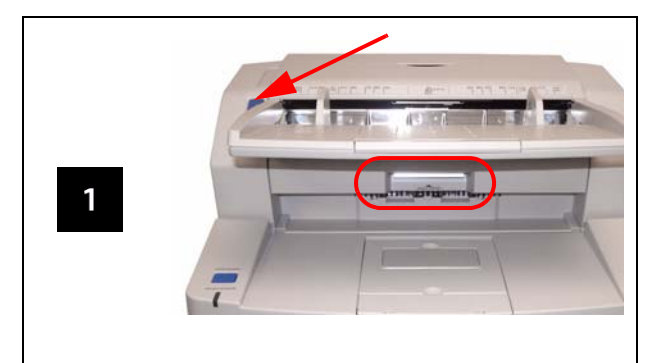

Drücken Sie auf den Knopf, um die ADF-Tür zu öffnen und drücken Sie den Hebel nach oben, um die Ausgabetür zu öffnen.

## **Imaging-Führungen reinigen**

Wischen Sie die Imaging-Führungen mit

einem Antistatik-Tuch ab.

 $\mathbf{1}$ 

### **Sensoren reinigen**

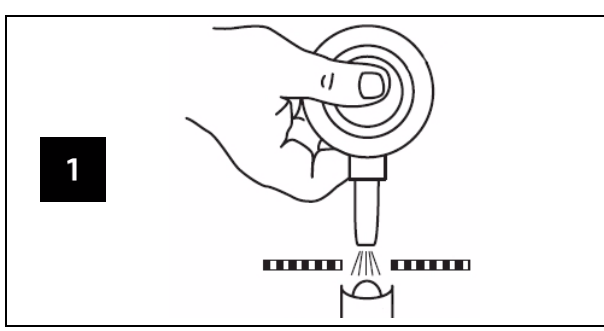

Blasepinsel verwenden.

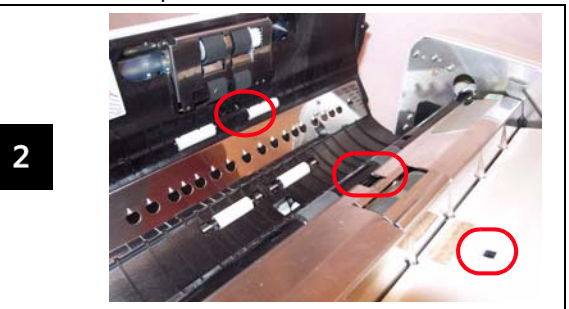

Papiersensor, Wartesensor und Doppeleinzugssensor.

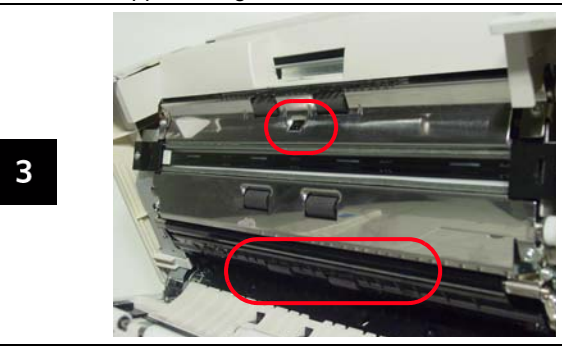

Endsensor, Schräglagensensoren und Startsensor.

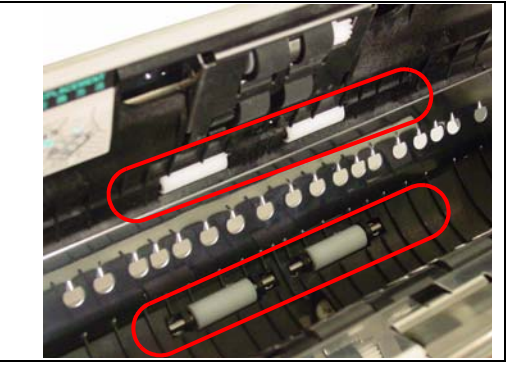

 $\overline{2}$ 

Reinigen Sie alle Rollen des automatischen Einzugs.

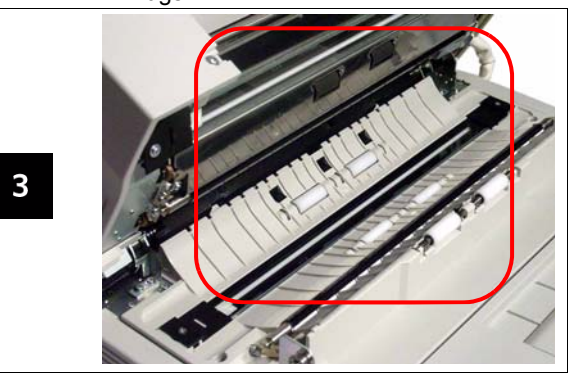

Reinigen Sie alle Rollen des Ausgabebereichs.